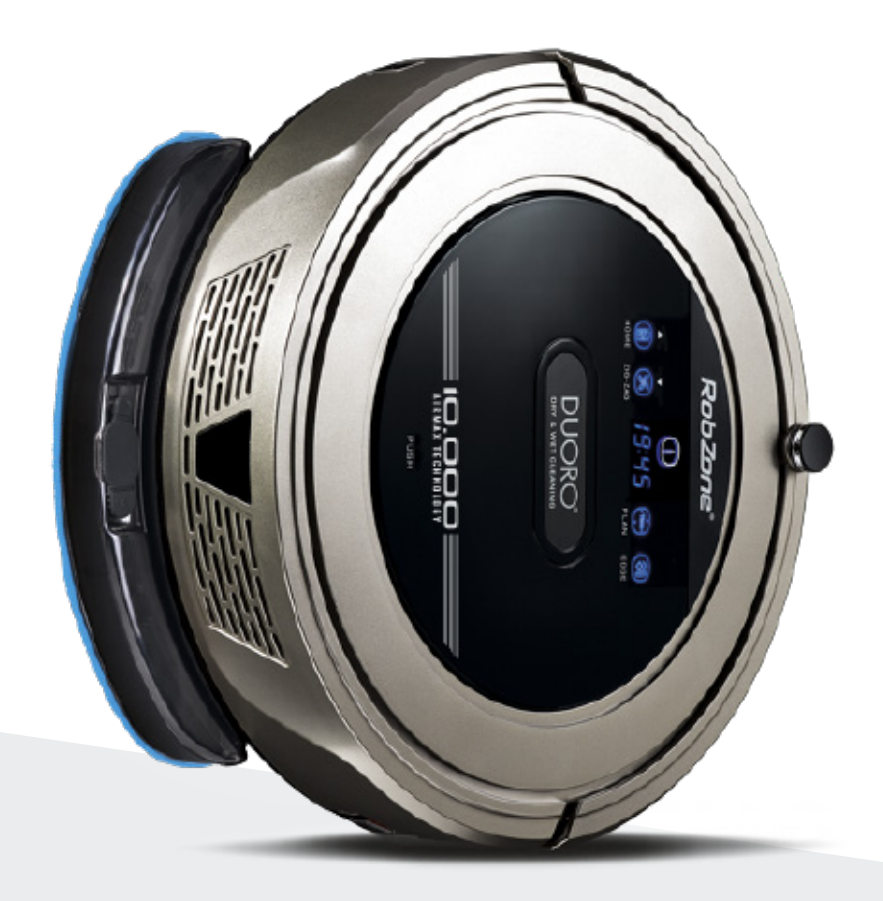

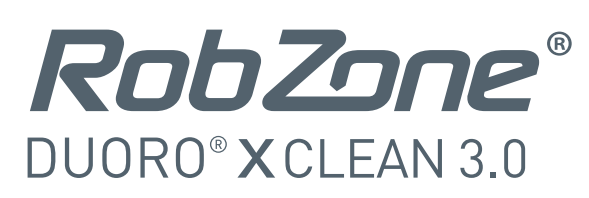

2.2.7 és újabb verziók

Üdvözöljük a Robzone mobil applikációban.

Kérjük, regisztráljon, párosítsa össze az ön Duoro Xclen robot porszívóját a mobiltelefonjávalés kényelmesen irányítsa bárhonnan.

A robotporszívó kezelésére a mobil applikáción keresztül a robotnak mindig feltöltött állapotban kell lennie. A folyamat első lépése a "kész" állapott.

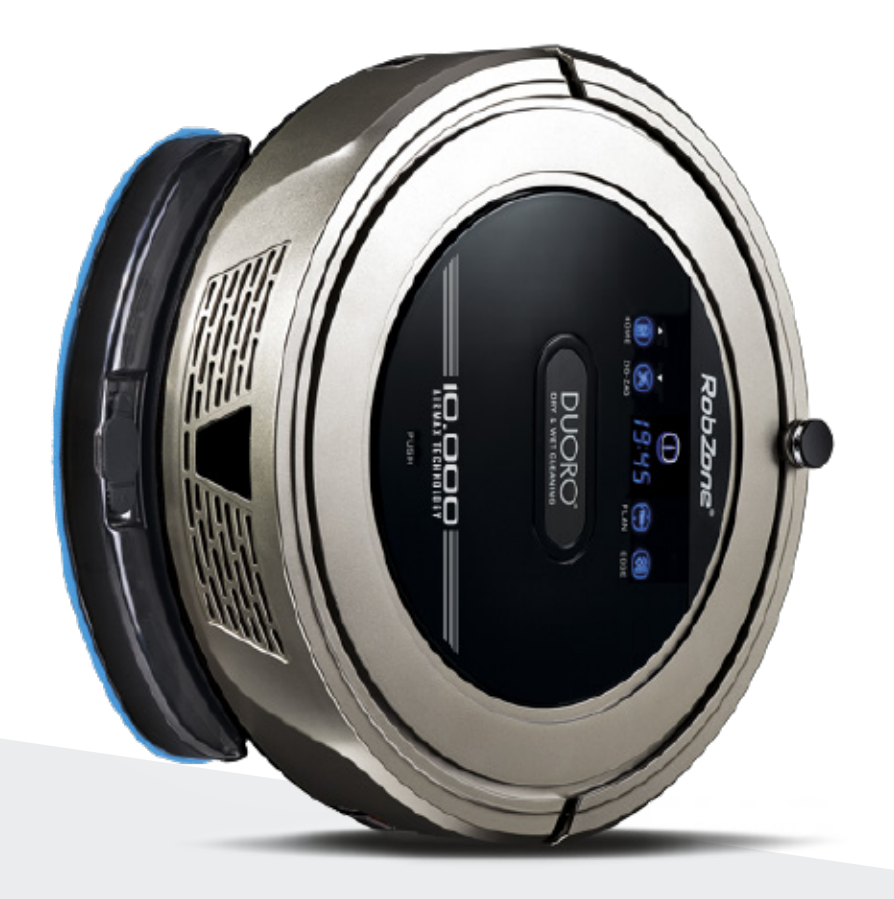

RobZone® DUORO<sup>®</sup> X CLEAN 3.0 mobil applikáció 1. rész: REGISZTRÁCIÓ BELÉPÉS **CSATLAKOZTATVA** 

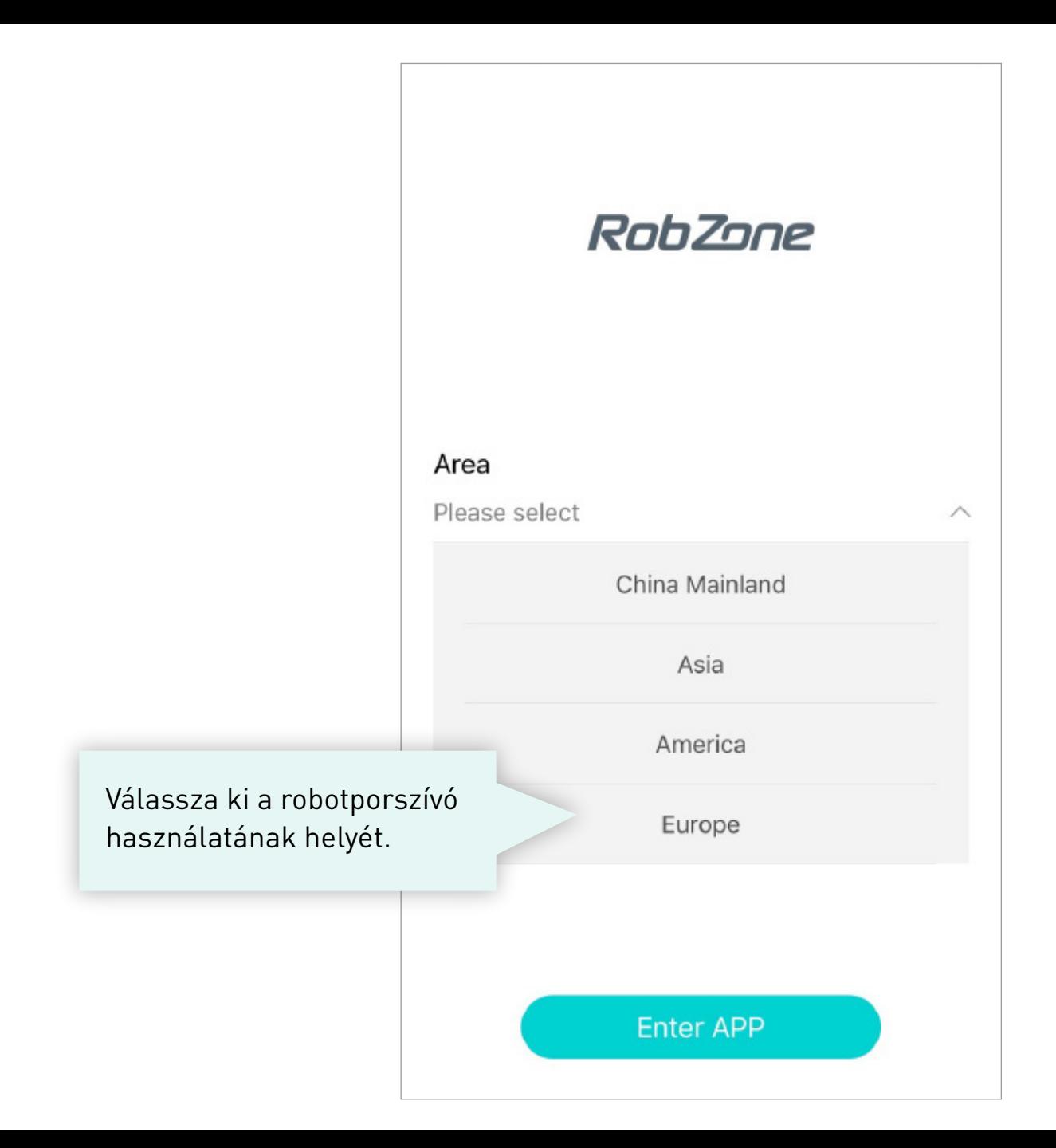

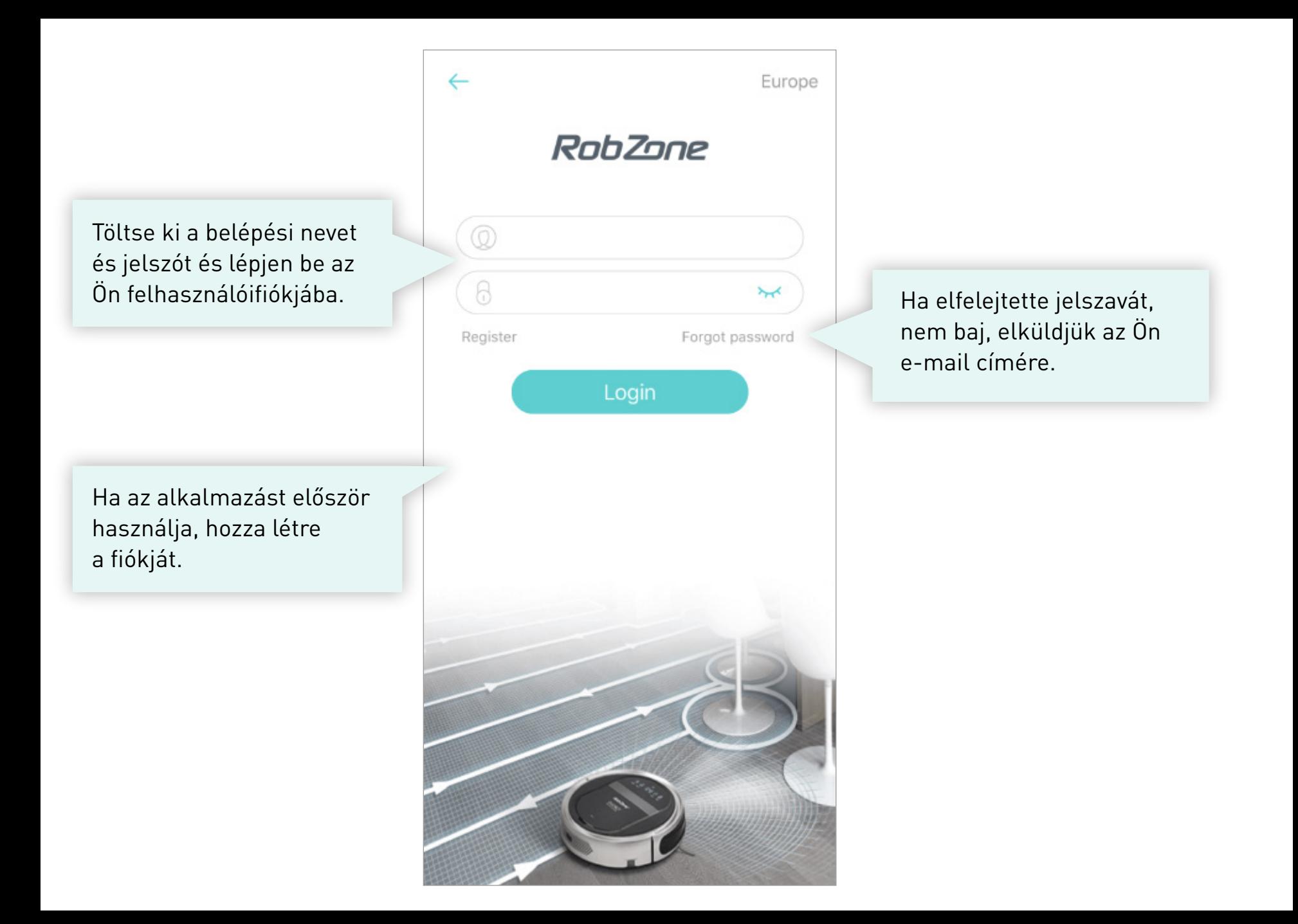

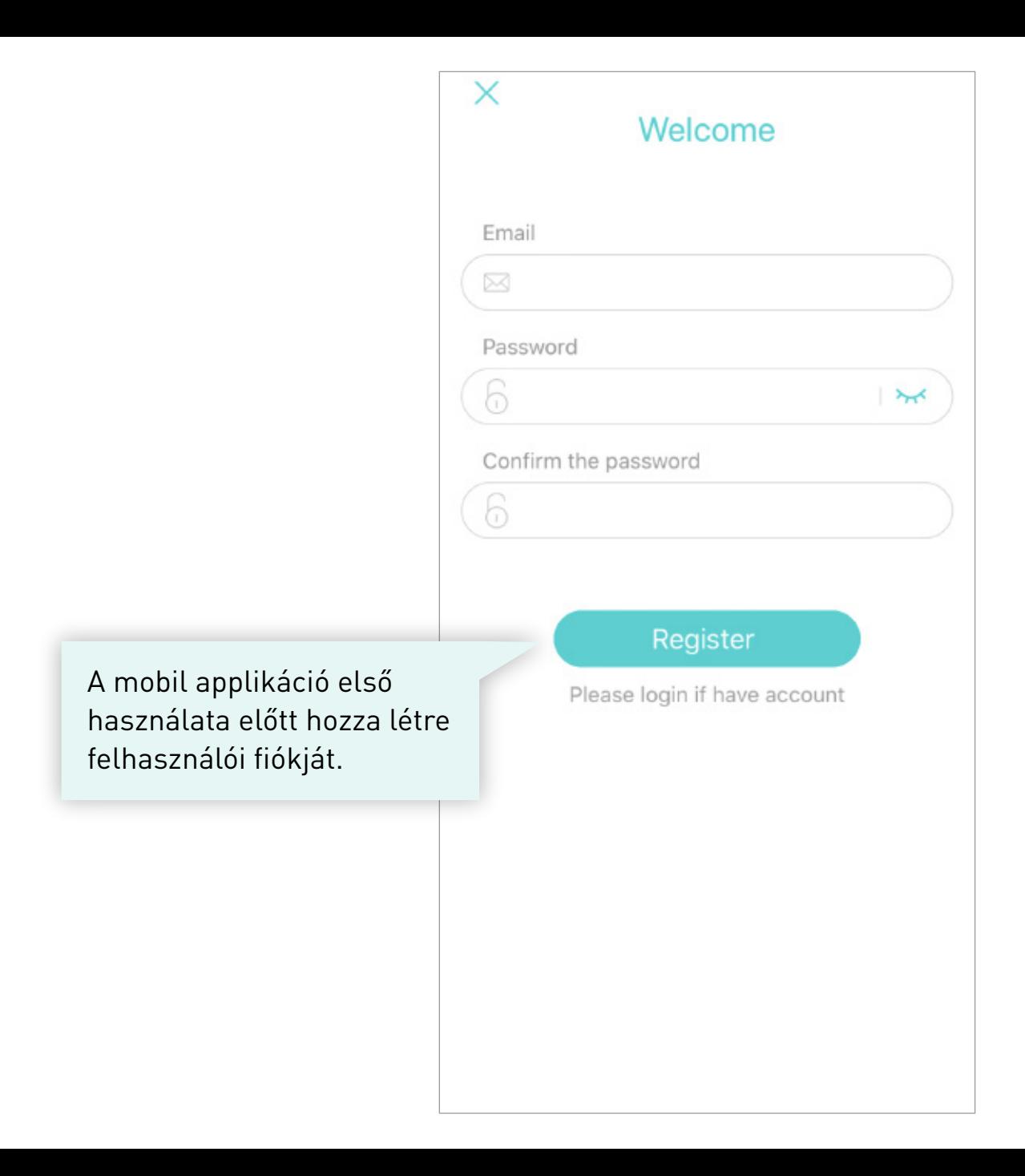

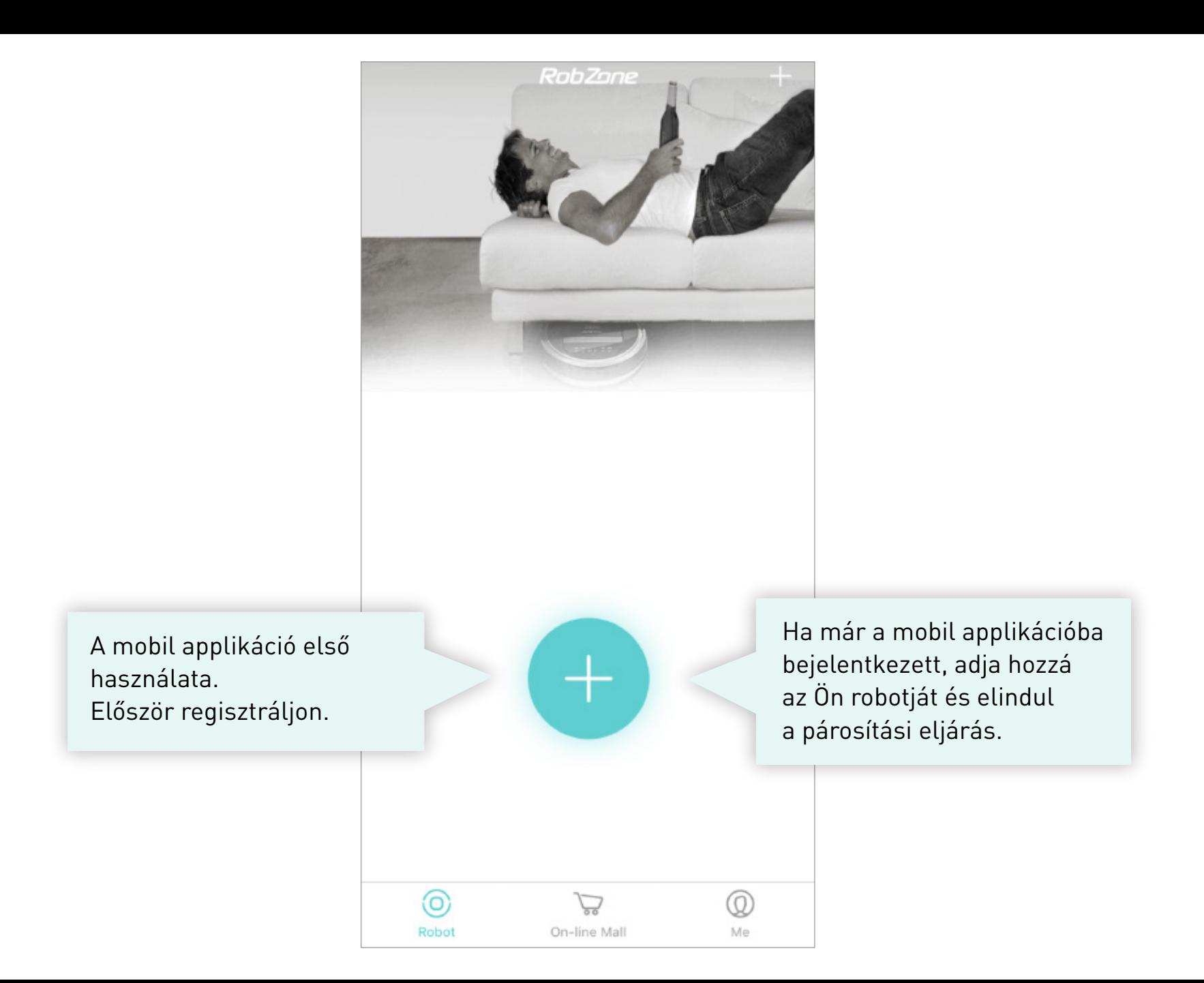

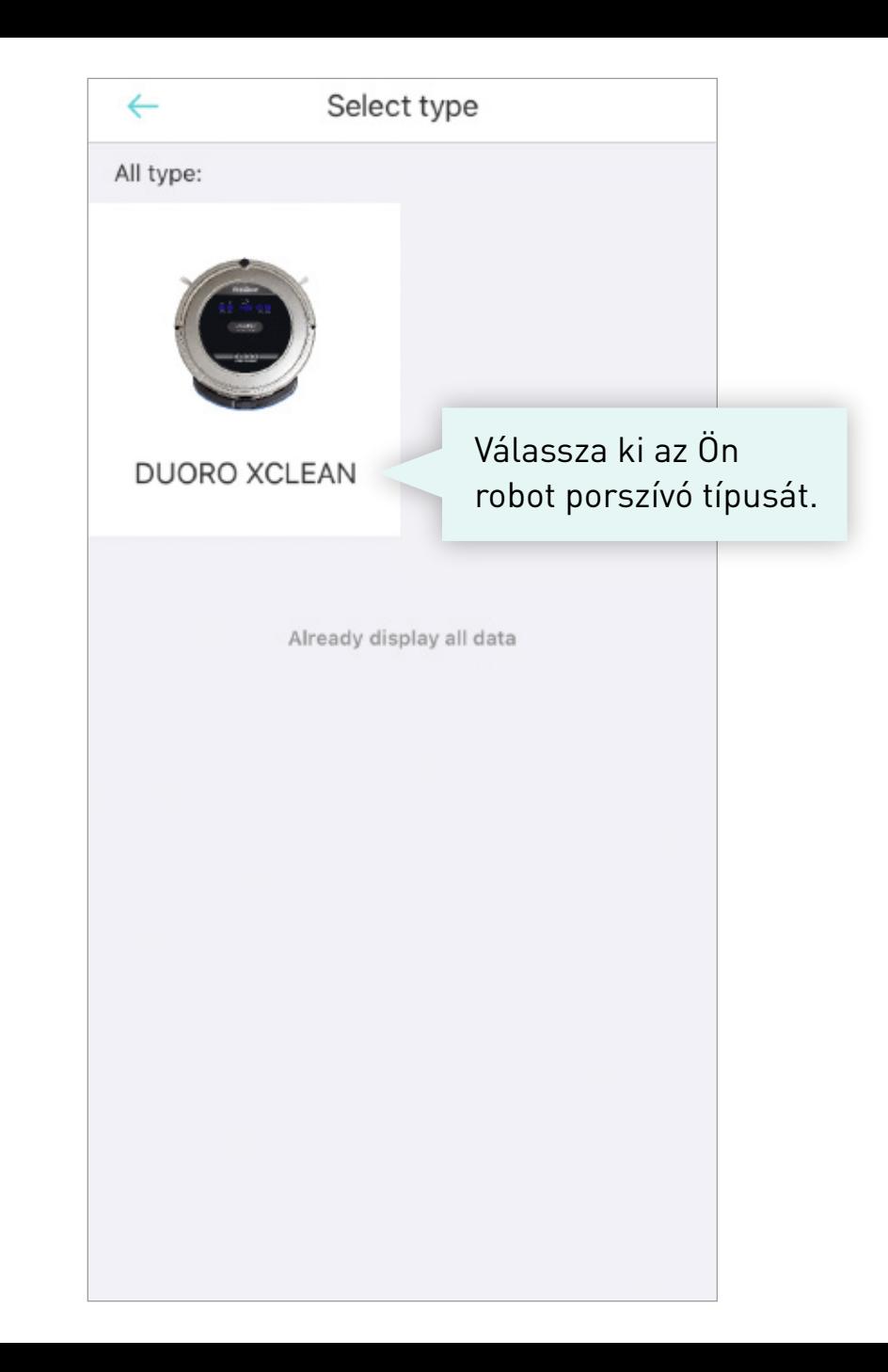

Aktiválja a porszívó WiFi-jét, hogy elinduljon a párosítási eljárás a mobil applikációval.

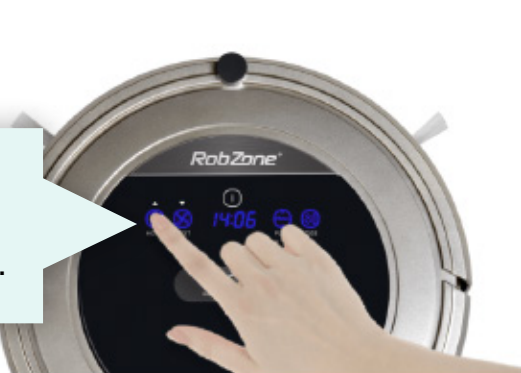

Press the HOME button until you hear a Chime, and 'CONN' displays on the robot.

Reset successfully

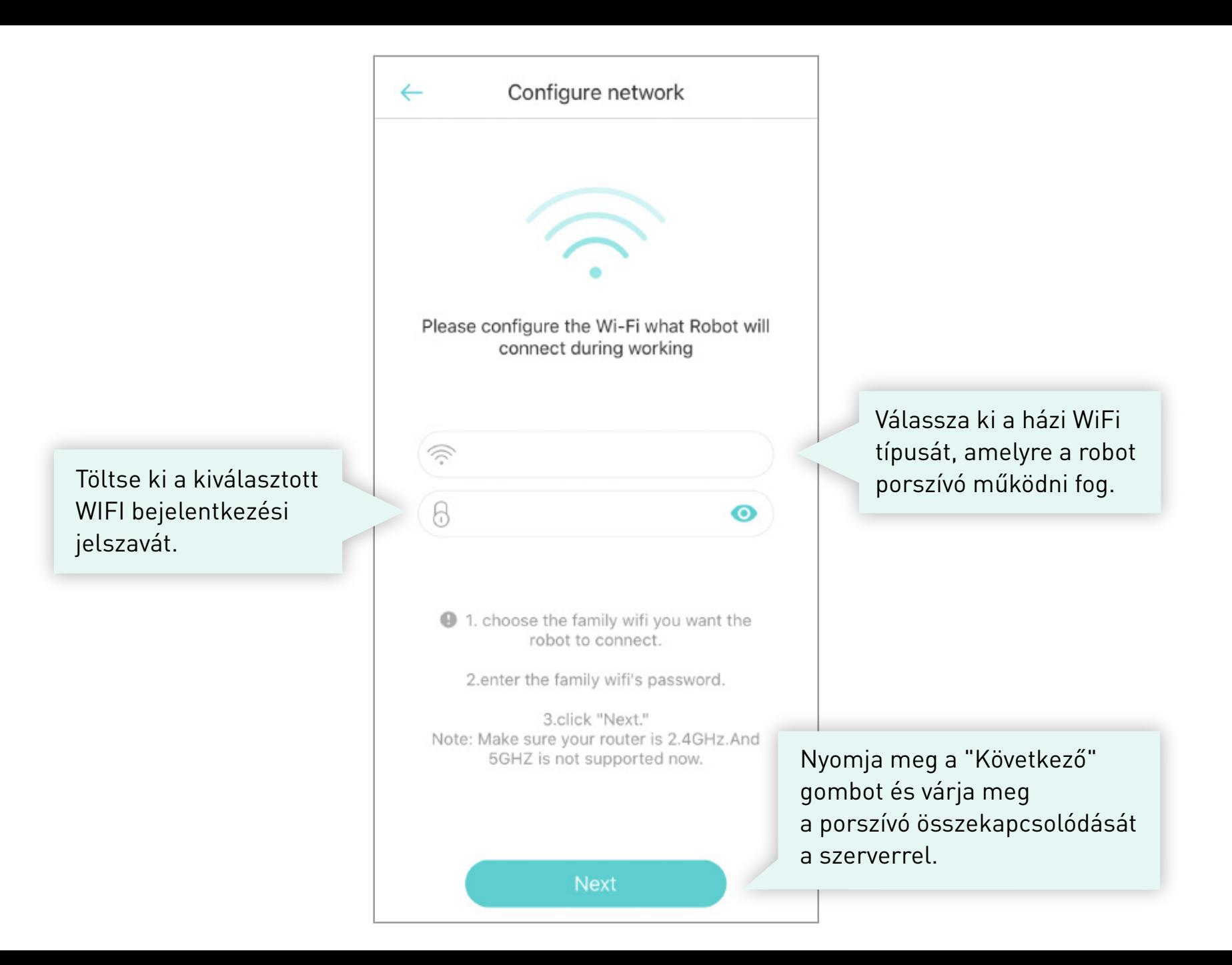

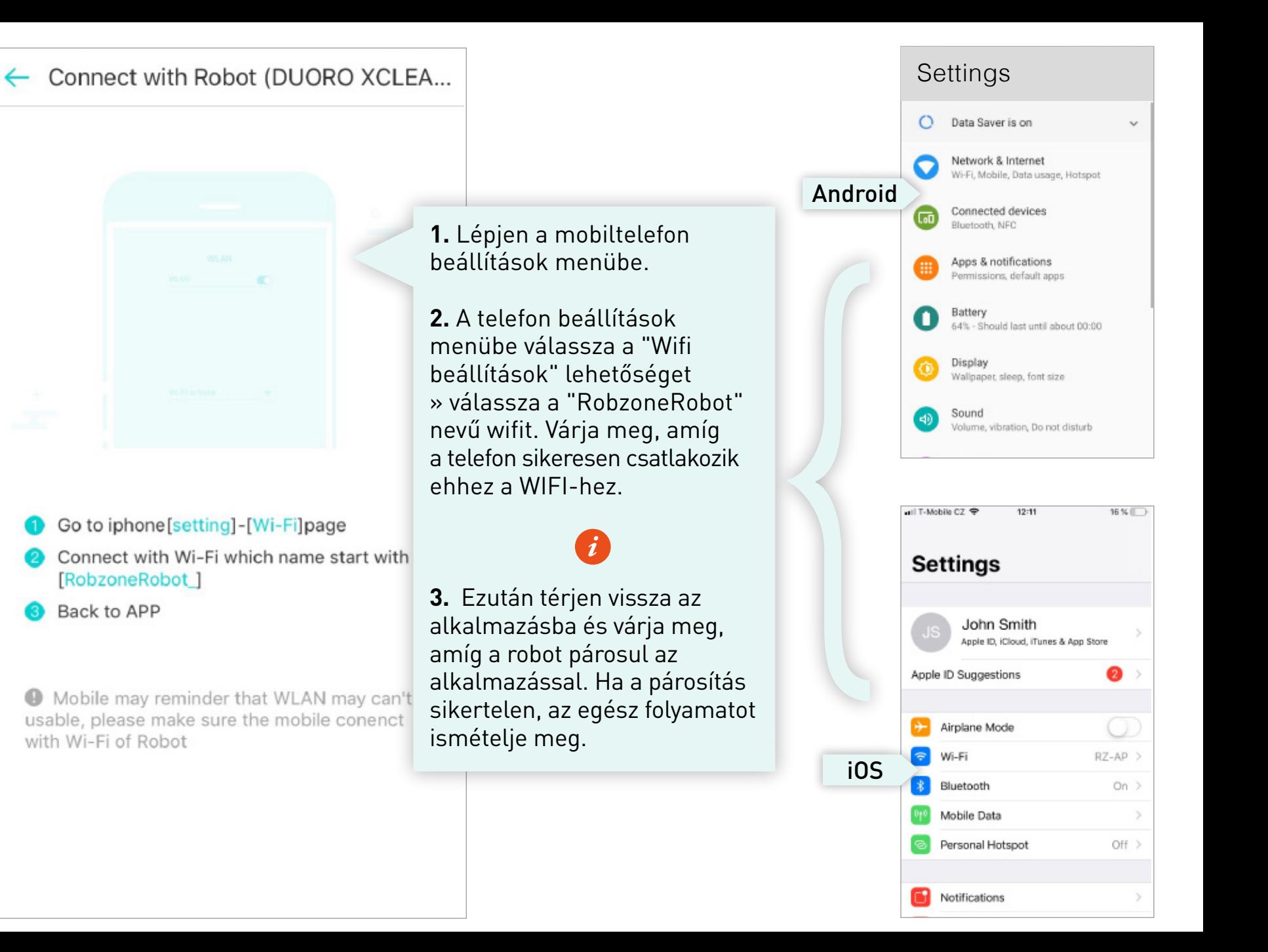

# **Figyelmeztetés az Android felhasználók számára.** *i*

Ha az Ön telefonján megjelenik a:

**"RobzoneRobot -nak nincs hozzáférés az internethez, meg akarja tartani a kapcsolatot?"**

> Kérjük, erősítse meg az **"IGEN"** gombbal.

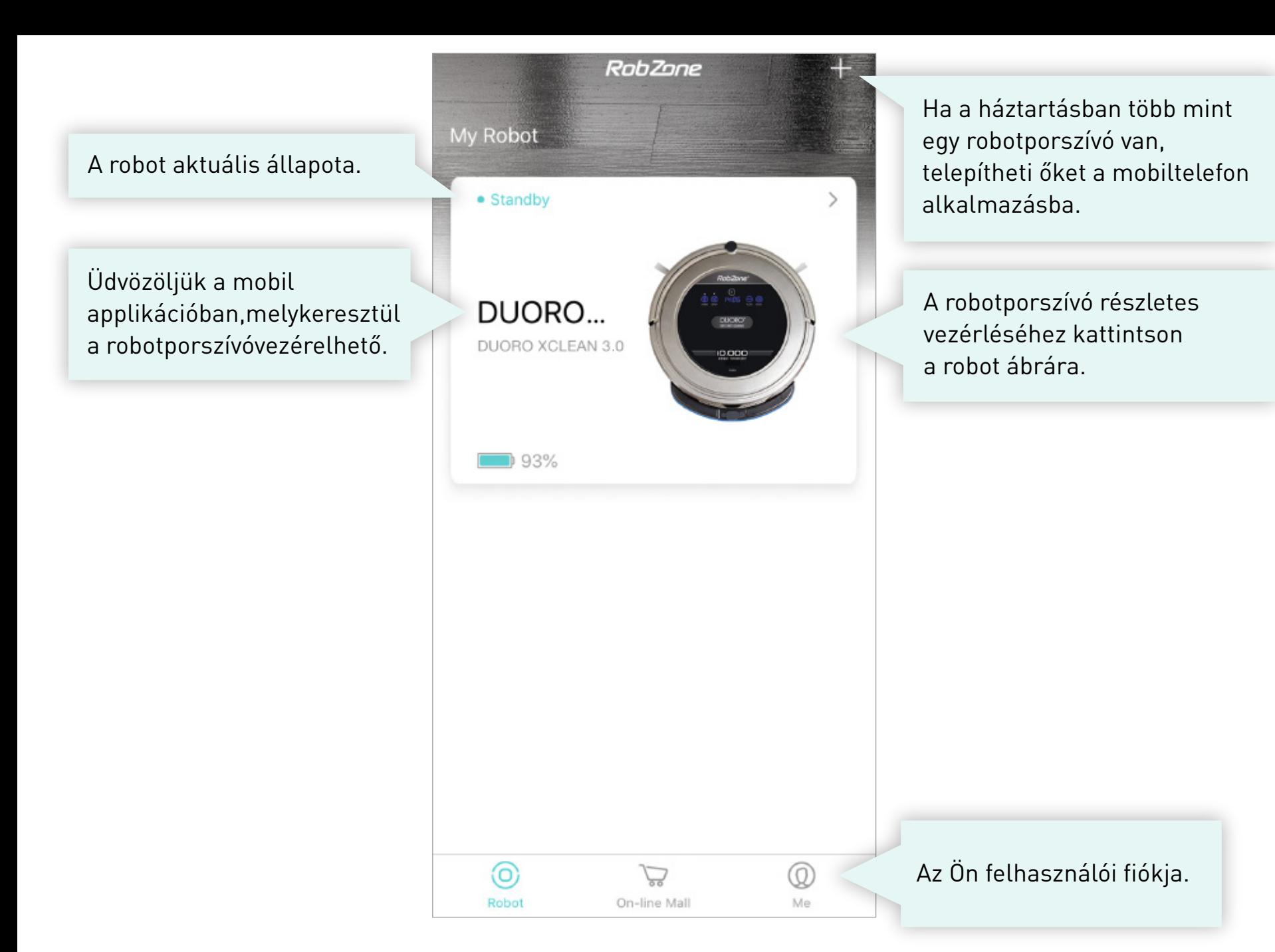

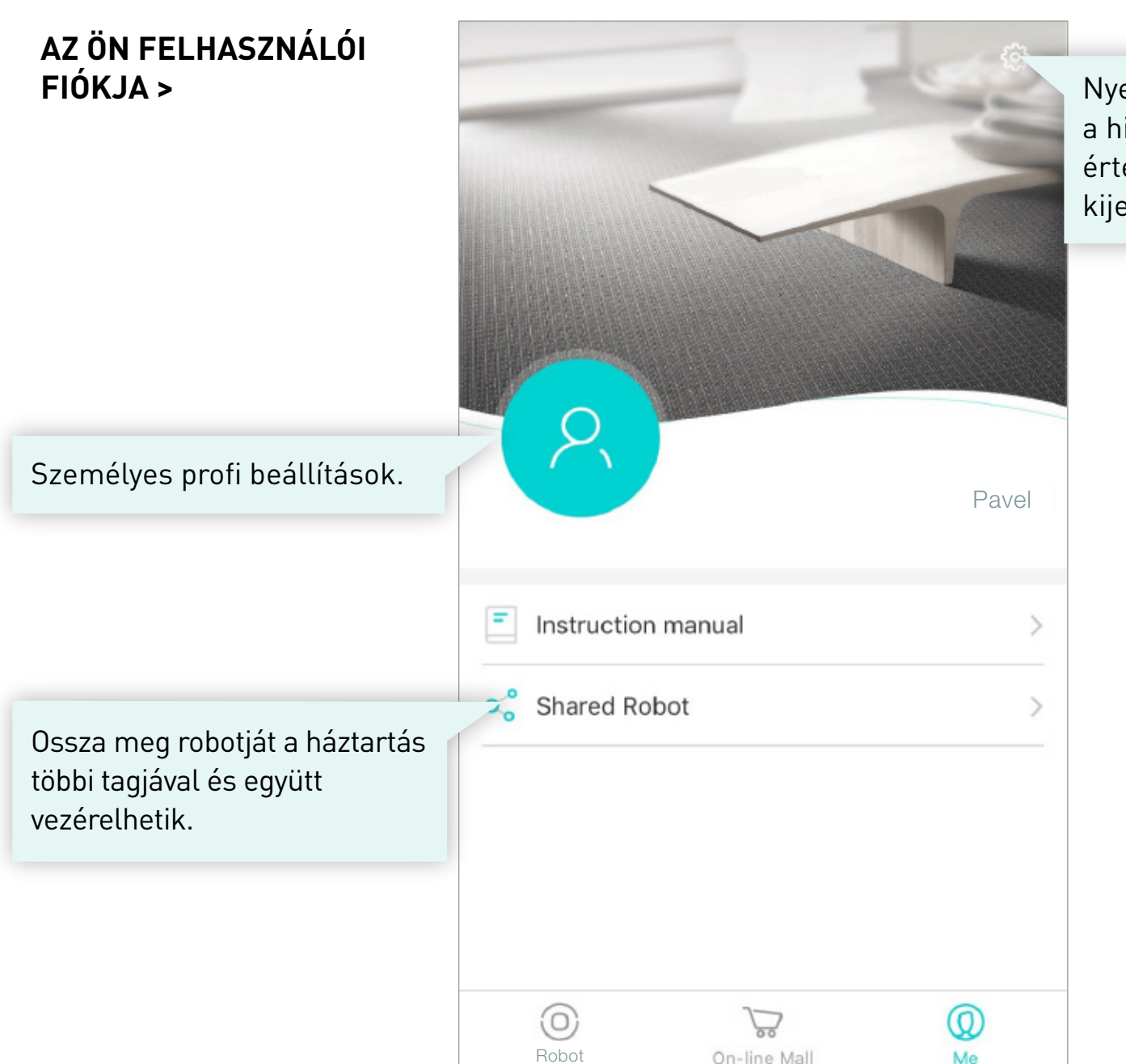

Nyelvi beállítások, lokalizáció, a hiba üzenetekről szóló értesítések törlése, kijelentkezés az alkalmazásból.

# **SZEMÉLYES PROFIL >**

Itt megváltoztathatja a felhasználói fiókjának jelszavát .

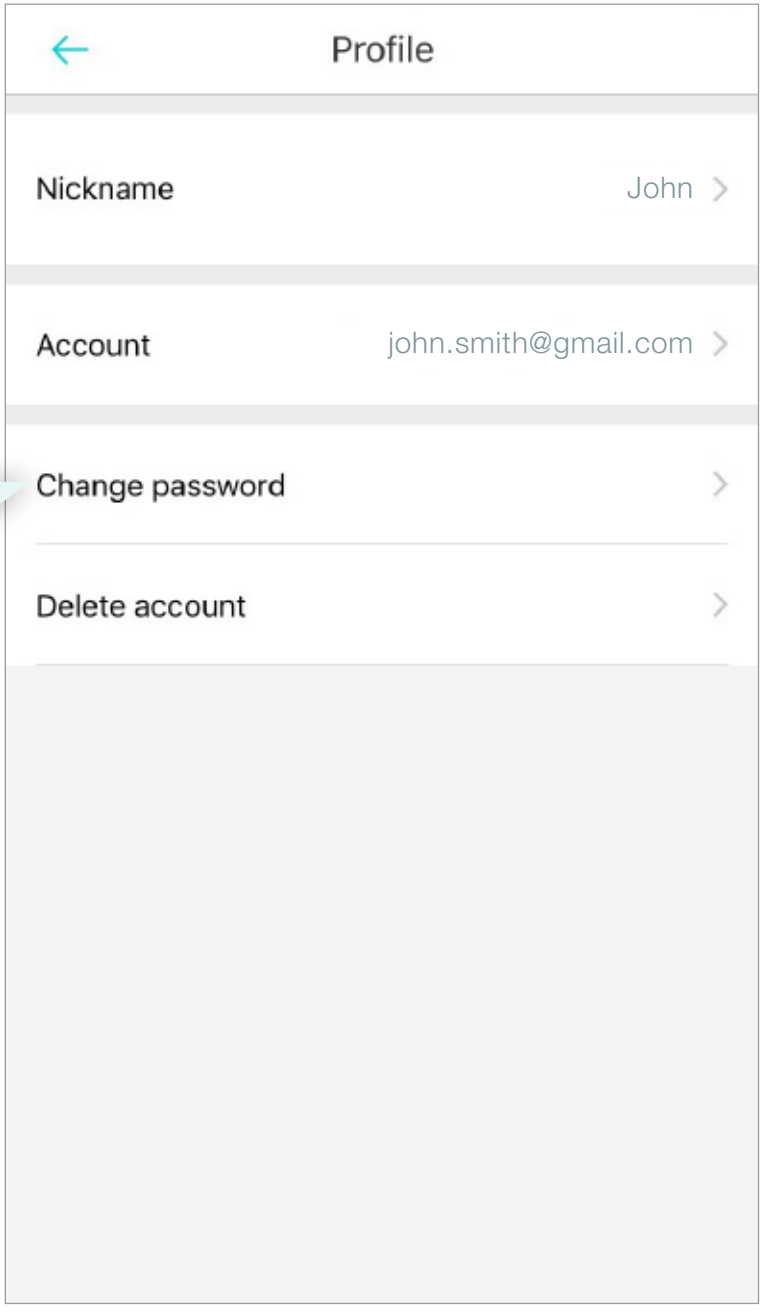

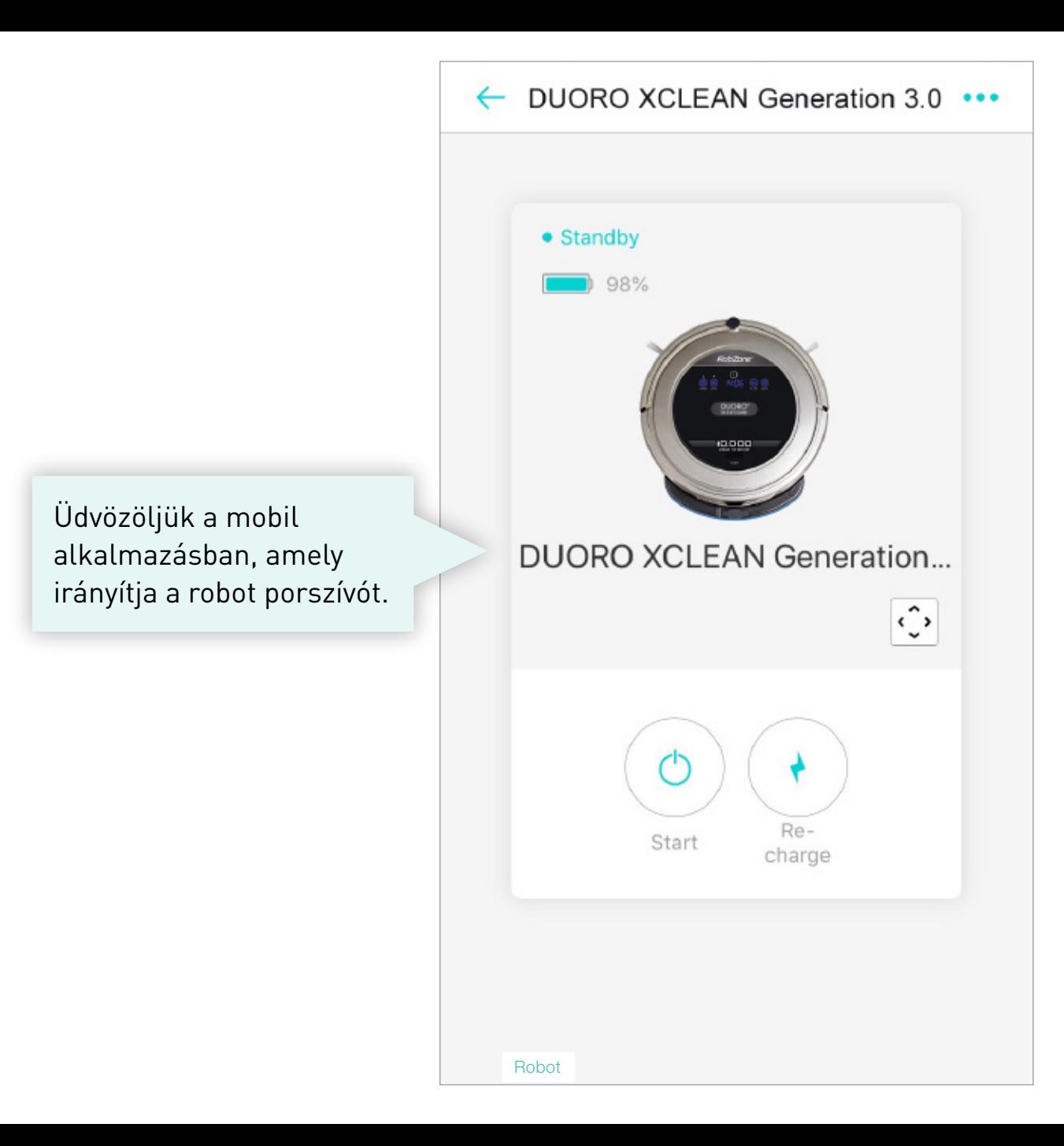

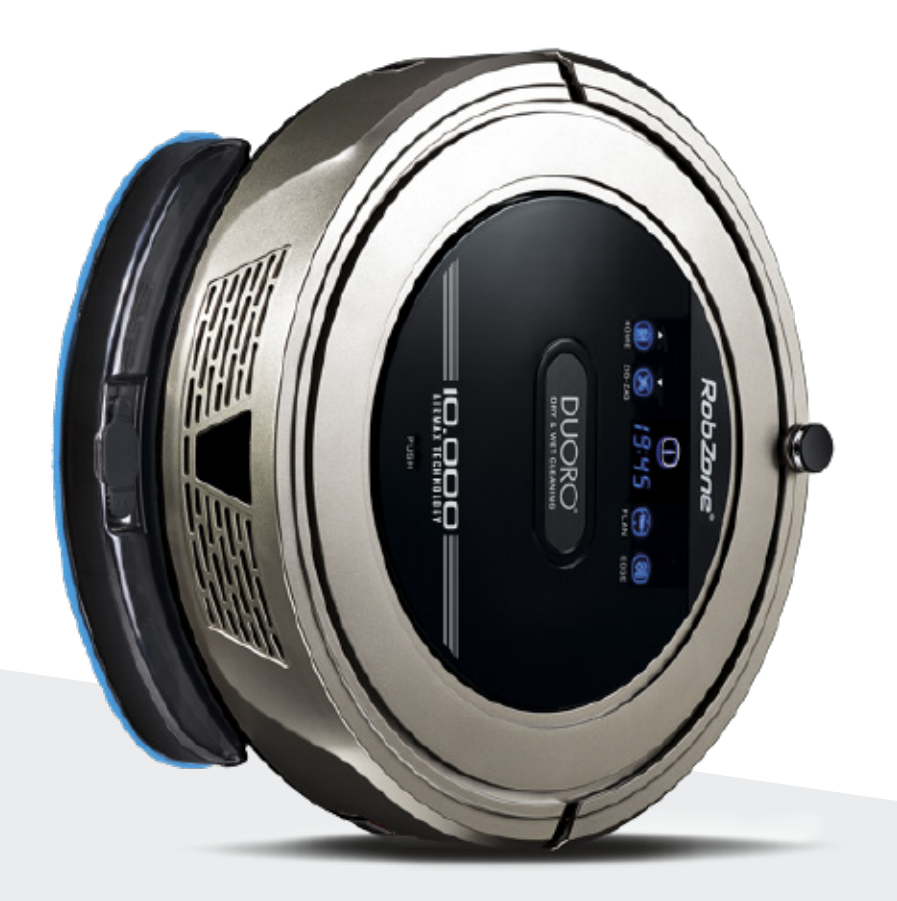

RobZone® DUORO® X CLEAN 2.0 mobil applikáció

2. rész: ELLENŐRZÉS

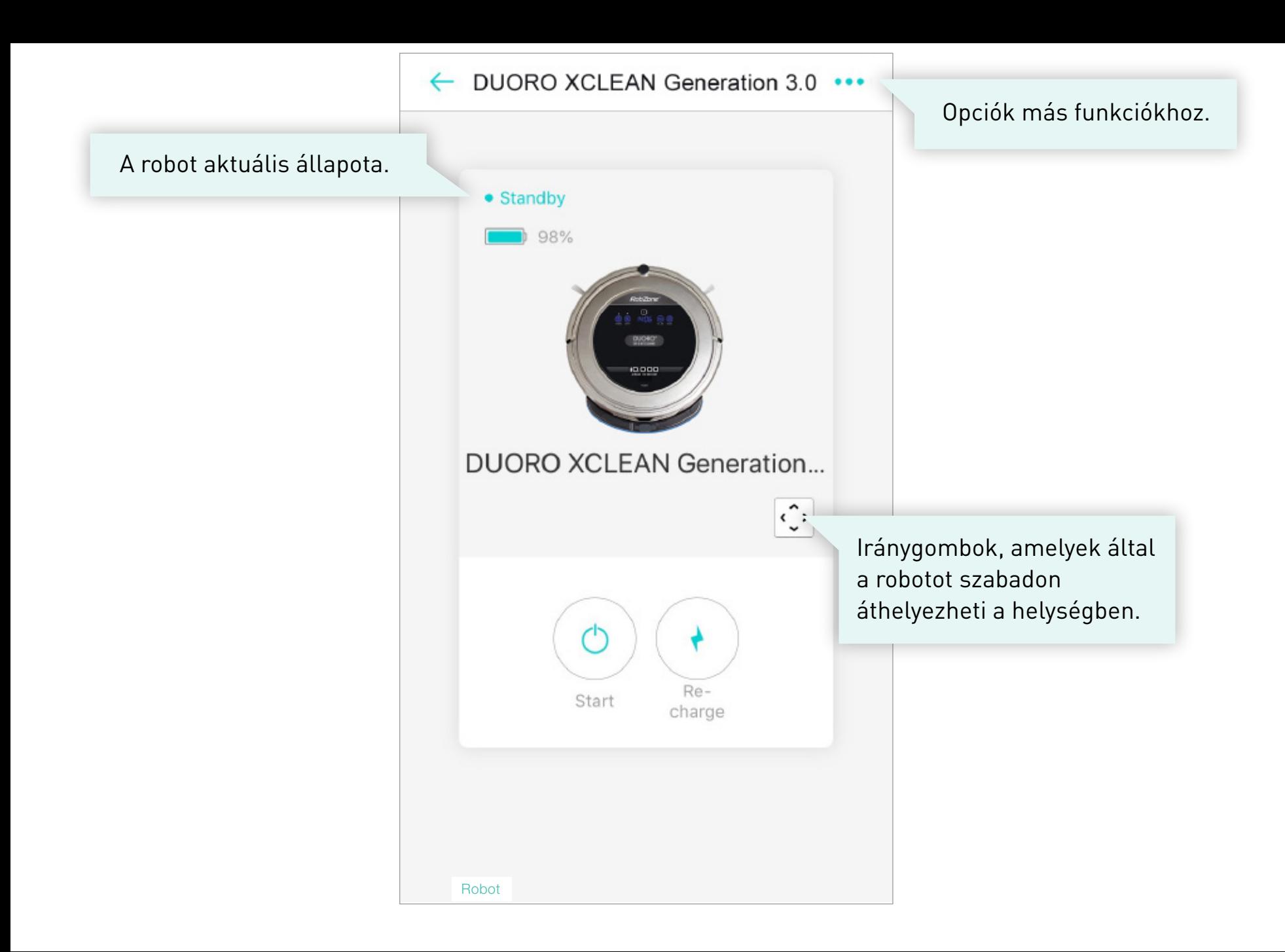

# **RÉSZLETES MŰKÖDÉS >**

A takarítás típusának kiválasztása.

Tervezze meg a takarítást akár egy hétre előre.

Ha a takarítás alatt hiba keletkezett a robot a hibát menti a listára, amely reklamáció esetén a technikusok segítségére lehet.

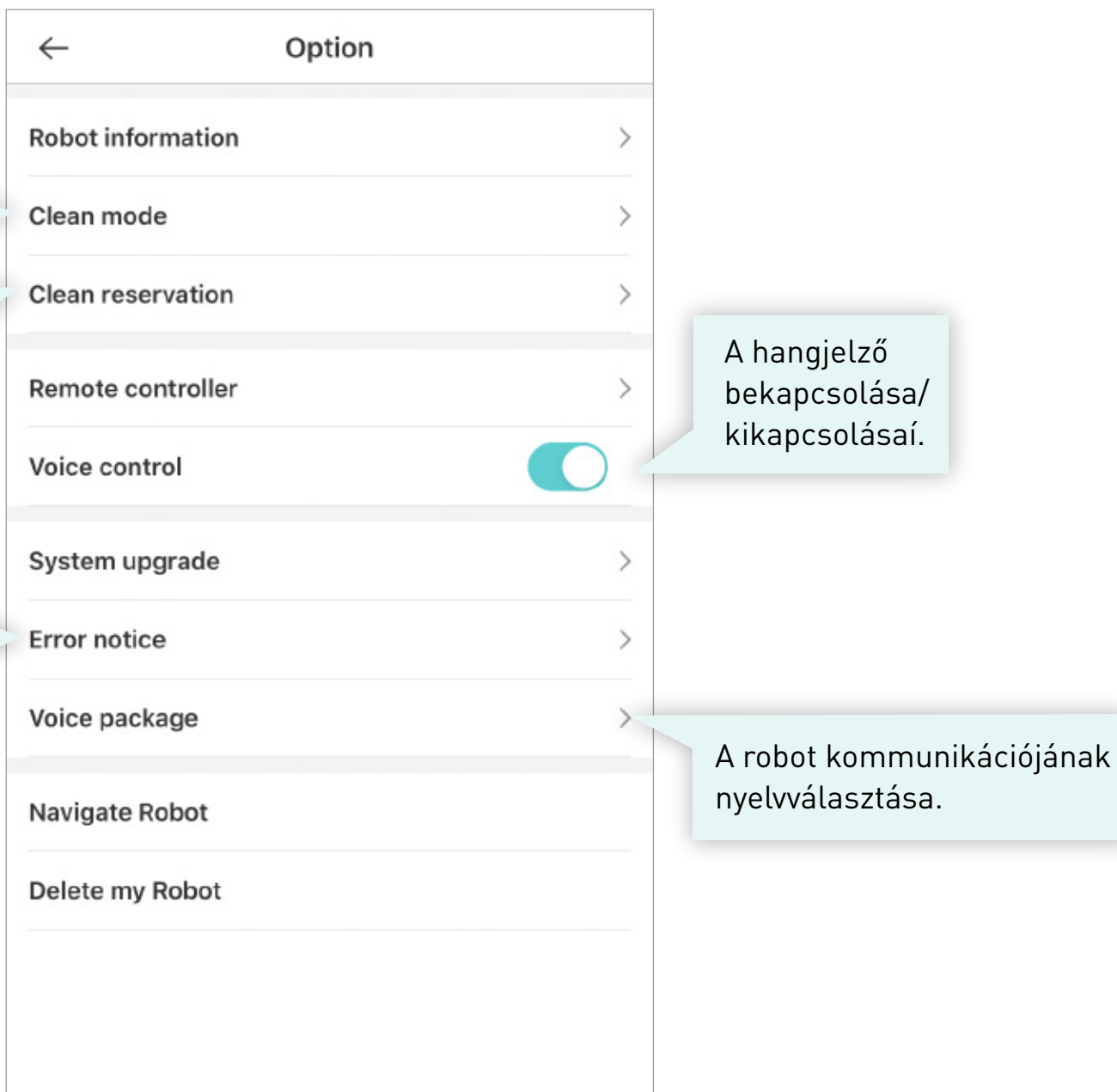

### **TAKARÍTÁSI MÓDOK >**

Option  $\leftarrow$ Clean mode Clean reservation Voice control Robot's name DUORO XCLEAN Generation 3.0 > Robot model **DUORO XCLEAN Generation 3.0** Robot's IP 192.168.40.36 System upgrade Auto Edge Spot Cancel

Automatikus program az egész helység takarításához.

Program 2 x 2 méteres célzott terület tisztítására.

## **TERVEZETT TISZTÍTÁS >**

Válassza ki a tak időpontját az egy napokon.

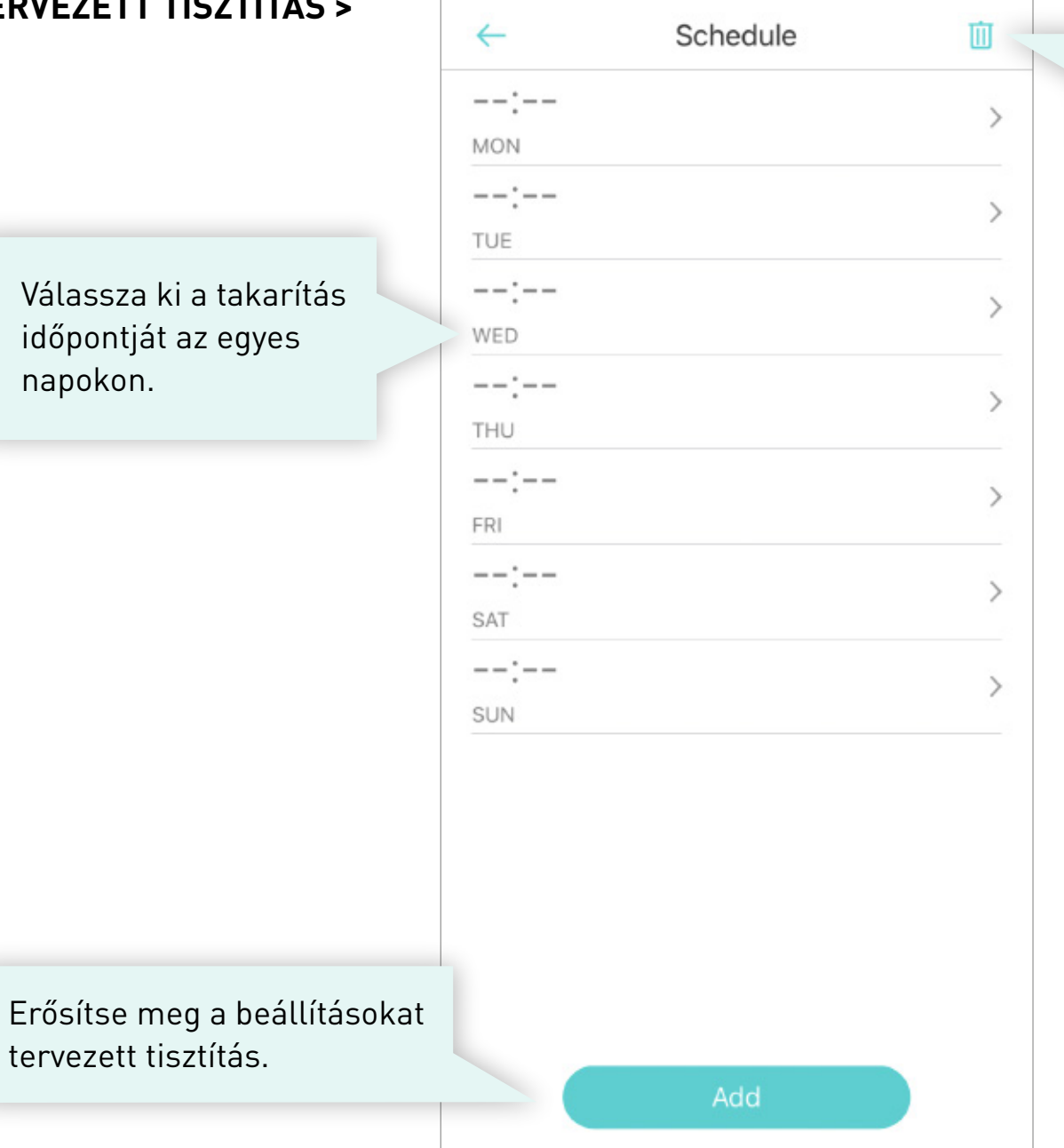

Beállított takarítások törlése.

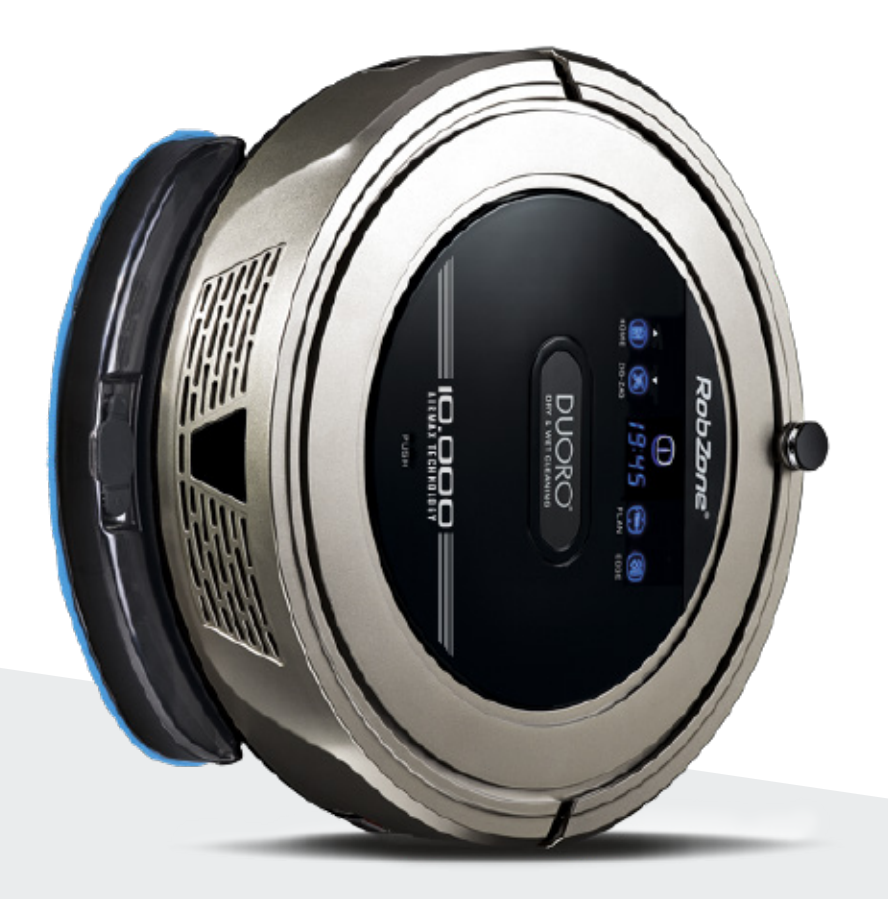

RobZone® DUORO<sup>®</sup> X CLEAN 3.0 mobil applikáció

robot MEGOSZTÁSA a háztartás többi tagjaival. 3. rész:

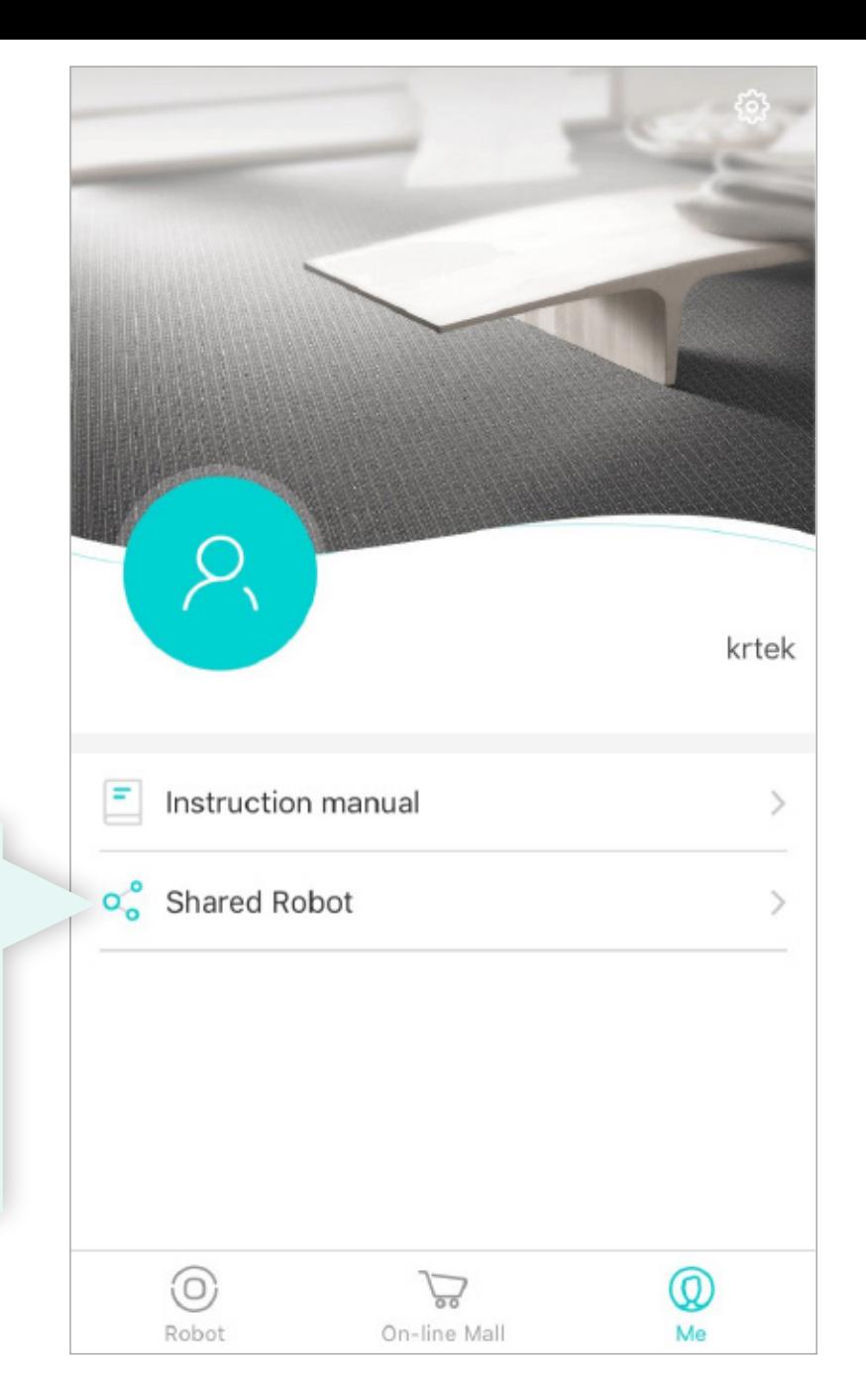

Ossza meg a robotot más felhasználókkal.

Az új felhasználónak előbb a saját nevén be kell magát regisztrálnia az alkalmazásba.

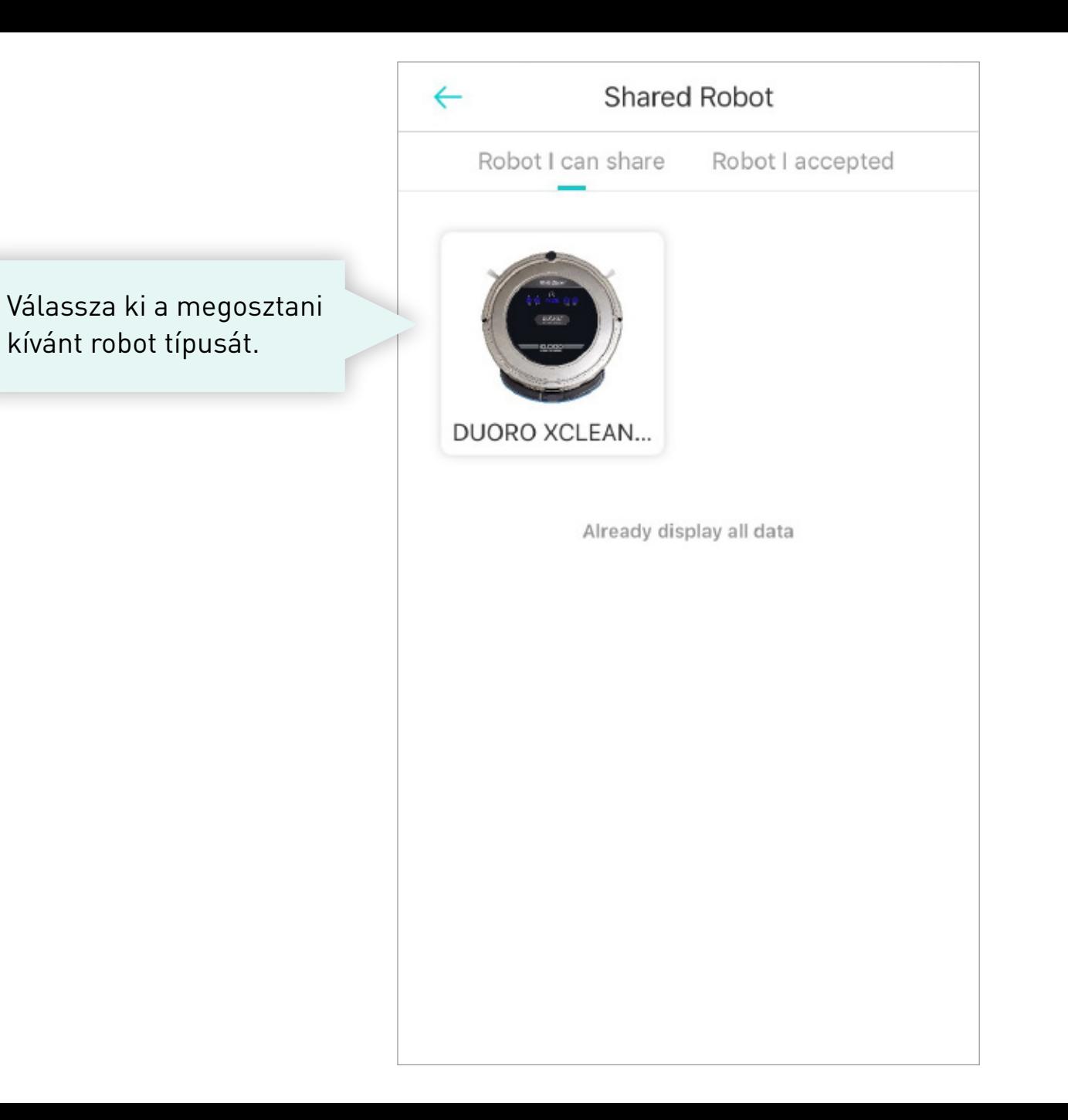

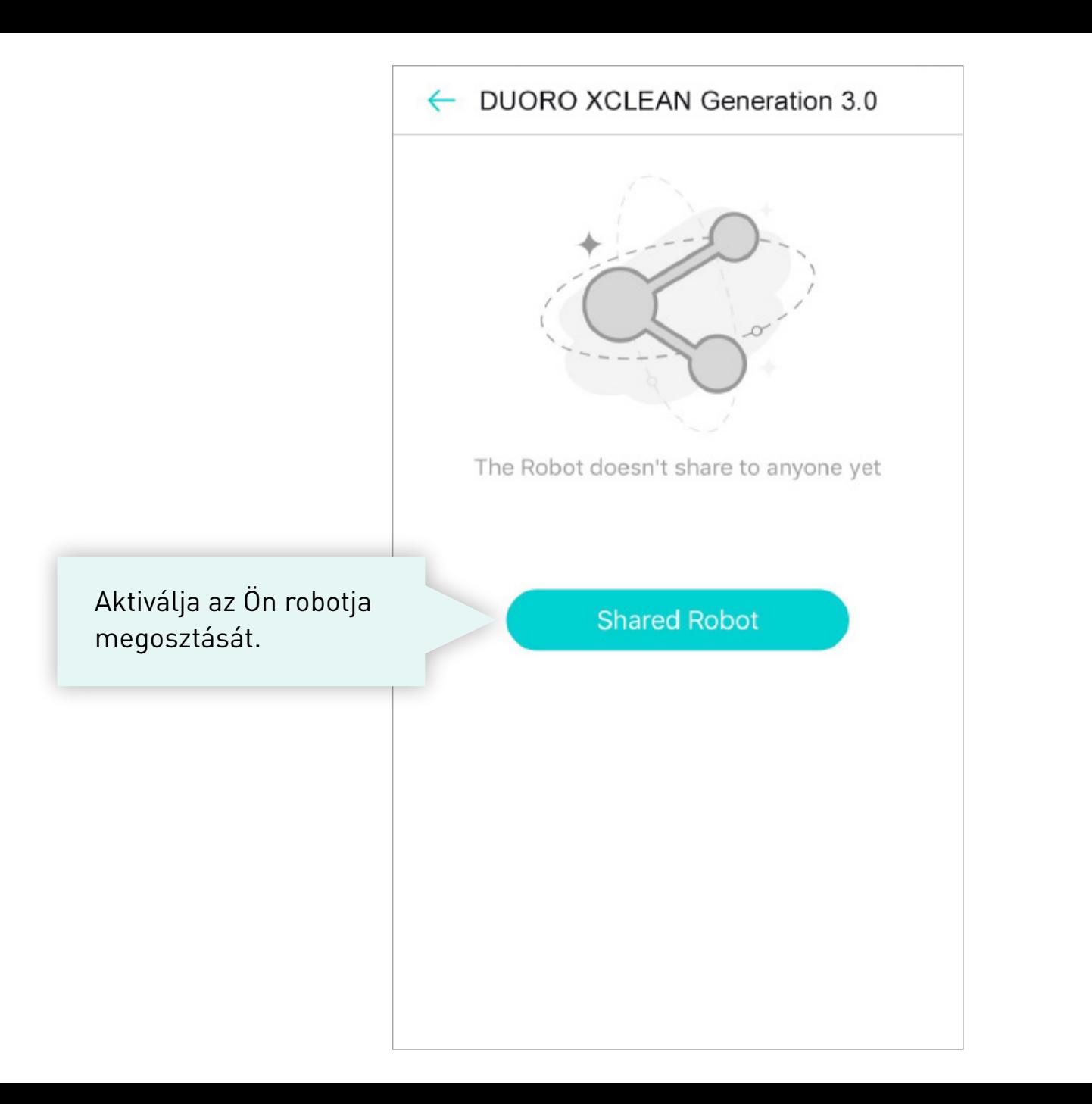

#### ← DUORO XCLEAN Generation 3.0

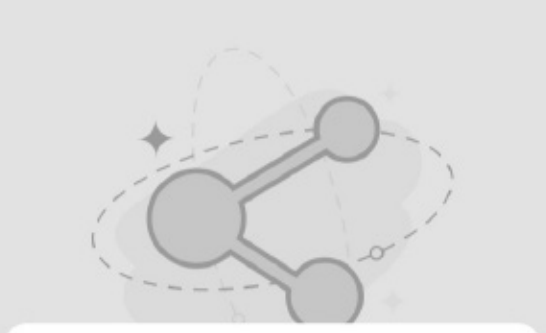

Töltse ki annak a felhasználónak az e-mail címét, akivel meg akarja osztani a robotporszívót.

Please input the account you want to share the Robot to

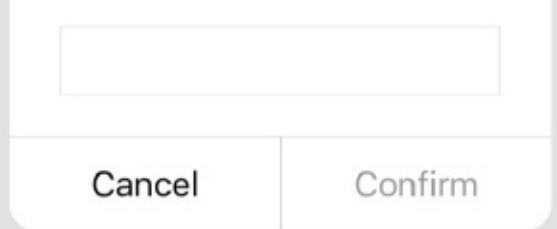

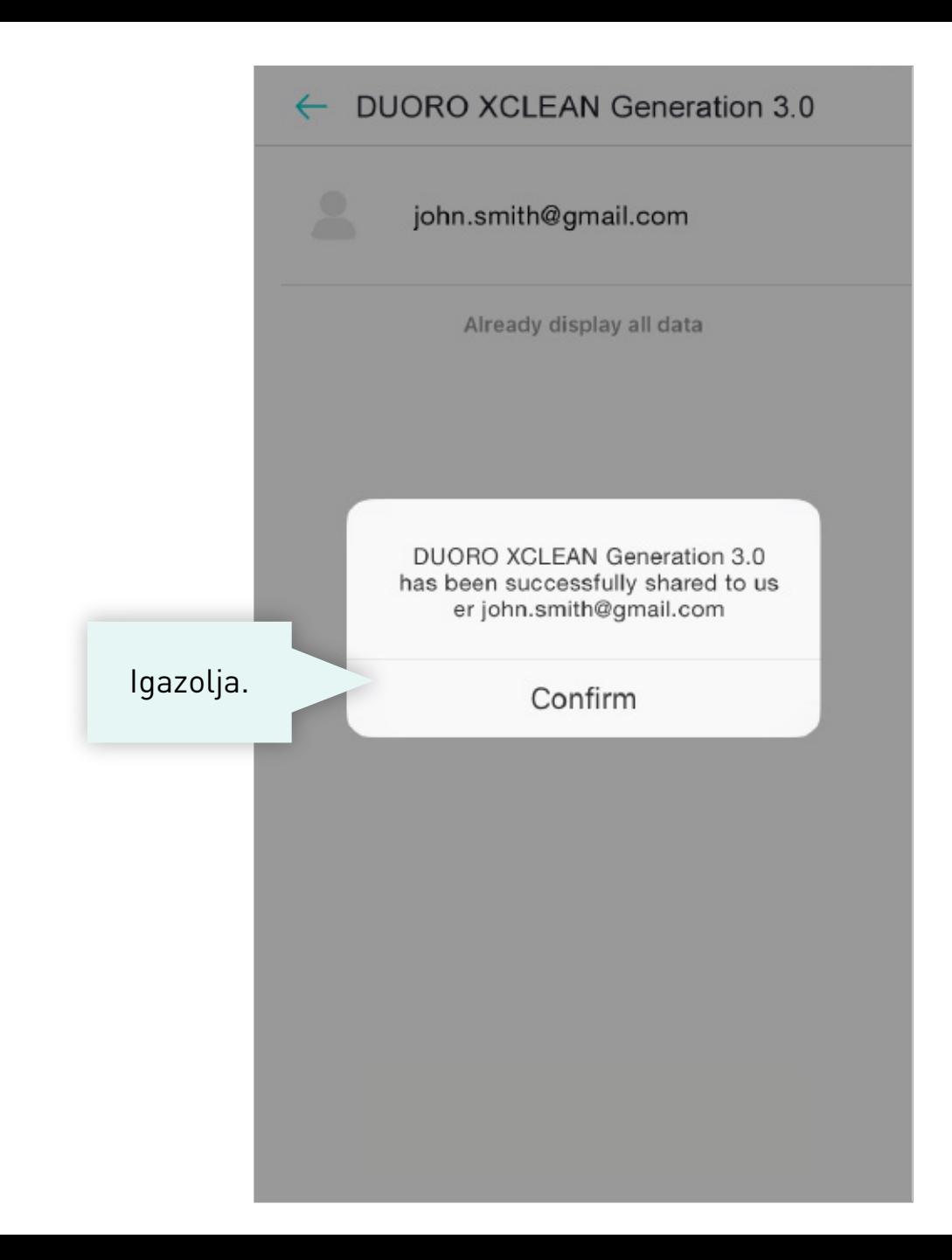

#### **Z ÚJ FELHASZNÁLÓ ALKALMAZÁSÁBAN >**

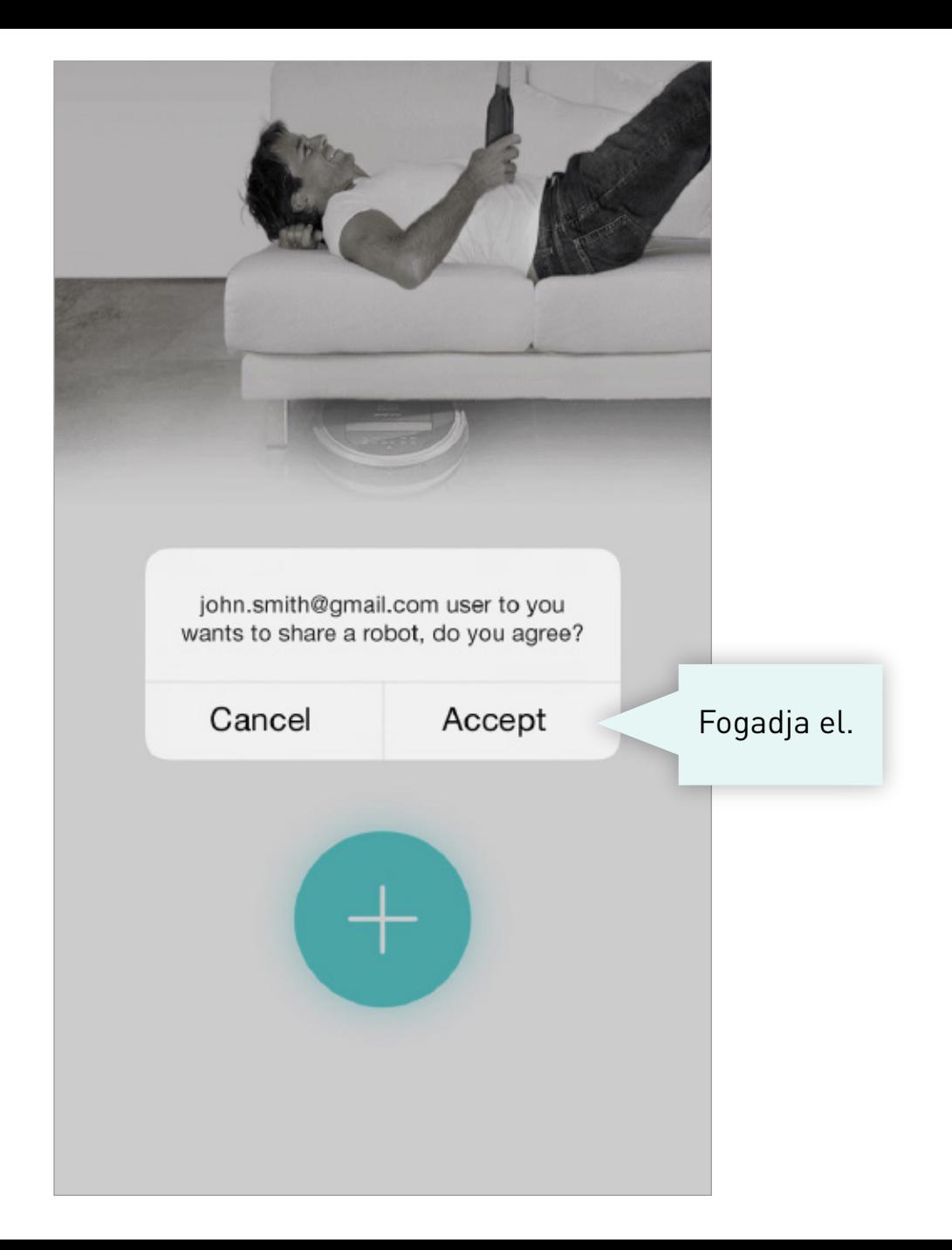